## **Pagination**

Large numbers of rows are shown in pages at a time. When the grid view is not displaying all rows of a table, the following pagination controls appear.

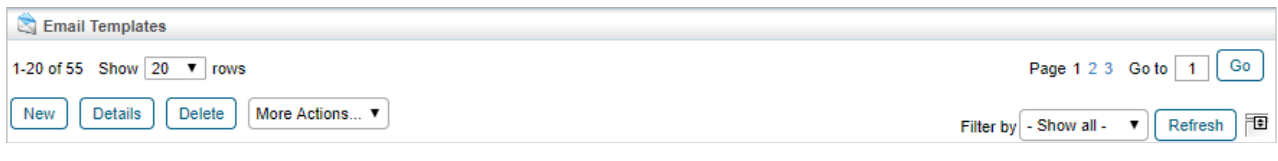

RiskVision's pagination controls.

The controls on the left adjust how many rows are displayed per page (between a minimum of 5 and a maximum of 500). The controls on the right allow for page navigation. The currently selected page is displayed in the text box. To navigate to another page, click the desired page number or the right and left arrow keys (for more than 5 pages). If the desired page number is not visible, type the number into the text box and click **Go** to navigate to that page.